Installation Instructions and Documentation Inside!

THIS PRODUCT DEMONSTRATES VARIOUS EXERCISES PERFORMED BY PHYSICALLY FIT EXPERTS. NOT ALL OF THE EXERCISES ARE SUITABLE FOR EVERYONE. CONSULT WITH YOUR PHYSICIAN BEFORE BEGINNING THIS OR ANY EXERCISE PROGRAM.

> Intellimedia Sports, Inc. Suite 300, Two Piedmont Center Atlanta, Georgia 3030S Sales: I-BOO-269-2101 Customer Support: I-800-269-2099

3 DO Version SEF-OI-3DO

ESFIT **IntelliPlay** 

Total Sports Instruction

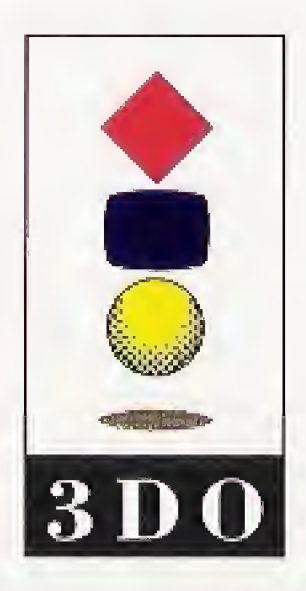

0494

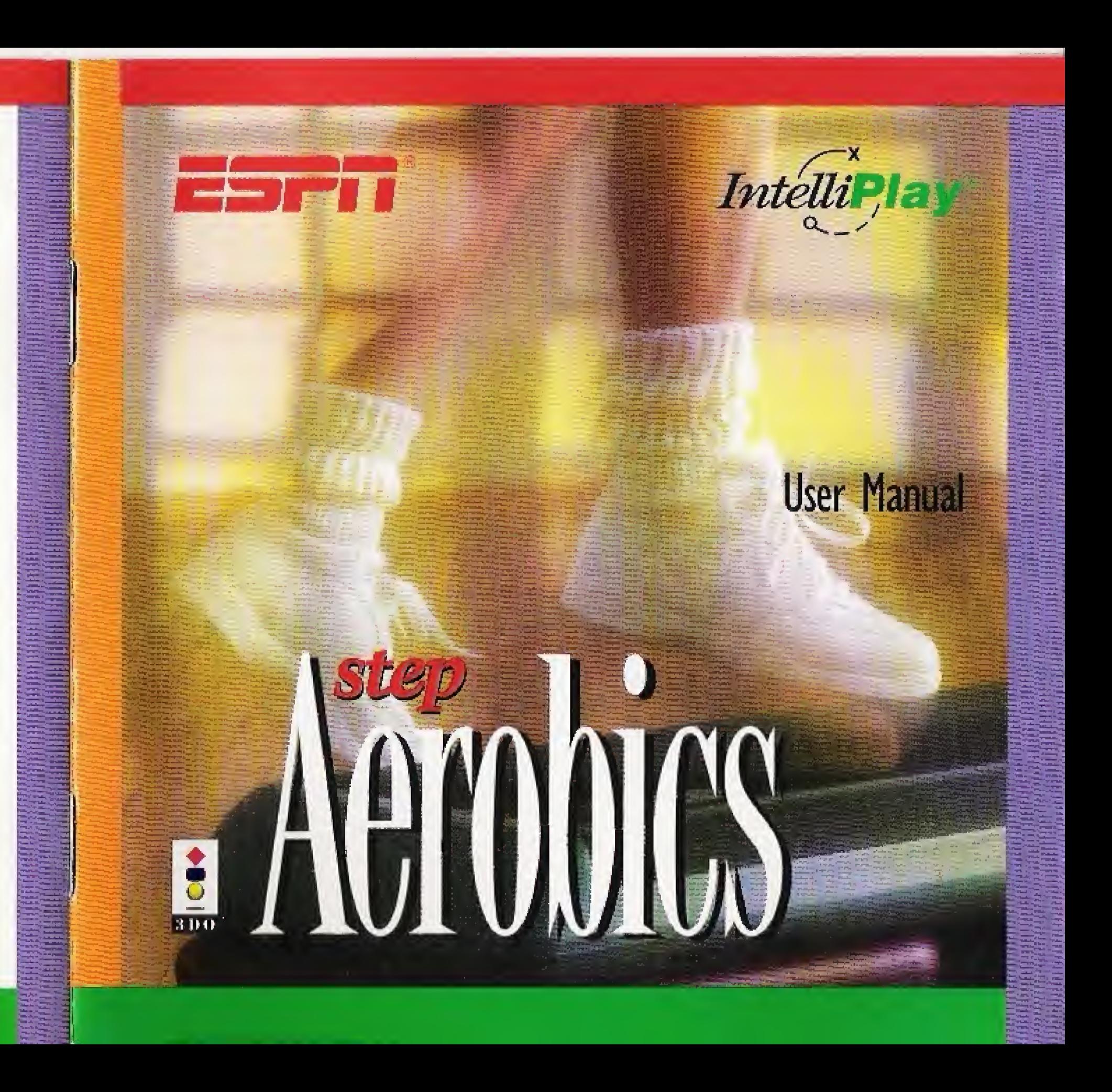

## TABLE OF CONTENTS

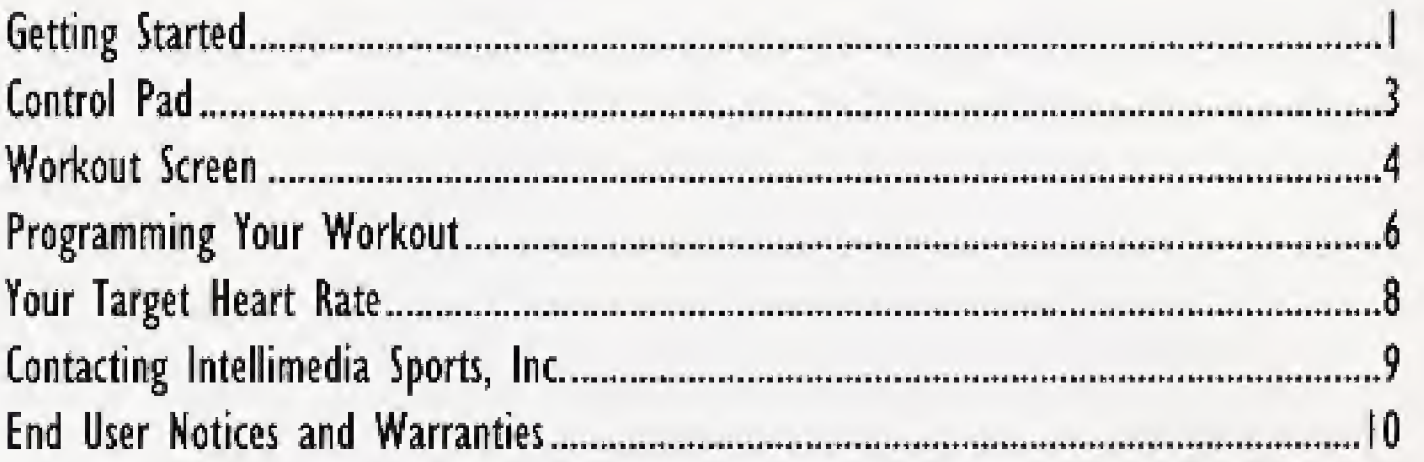

### GETTING STARTED

SEE WARNING ON BACK COVER BEFORE STARTING YOUR EXER-CISE PROGRAM.

Congratulations on your choice of "ESPN® Fitness Pros: Step Aerobics by IntelliPlay.<sup>®"</sup> This high-powered, cardiovascular step program will bum fat and help you develop a better body as you customize your daily workouts with this unique CD-ROM design.

This InteliiPlay title is very easy to use:

L Turn on your 300 Multiplayer,

2. Put the IntelliPlay CD-ROM in the CD-ROM tray with the label side up. When you close the tray, the program will begin playing.

3. To exit the title at any time, press the Open/Close button on the Multiplayer and remove the CD-ROM. Or simply turn off your Multiplayer.

It's a good idea to get familiar with the 3DO Control Pad before you get started. Directional Pad: Highlights a specific workout routine.

Rewind (Left and Right Shift): Returns to the beginning of the video that's

Play (A): Plays your workout after you have selected the order of the routines.

Select (B): Selects a routine that you have highlighted with the directional pad. Selected routines appear on the workout bar at the top of the screen.

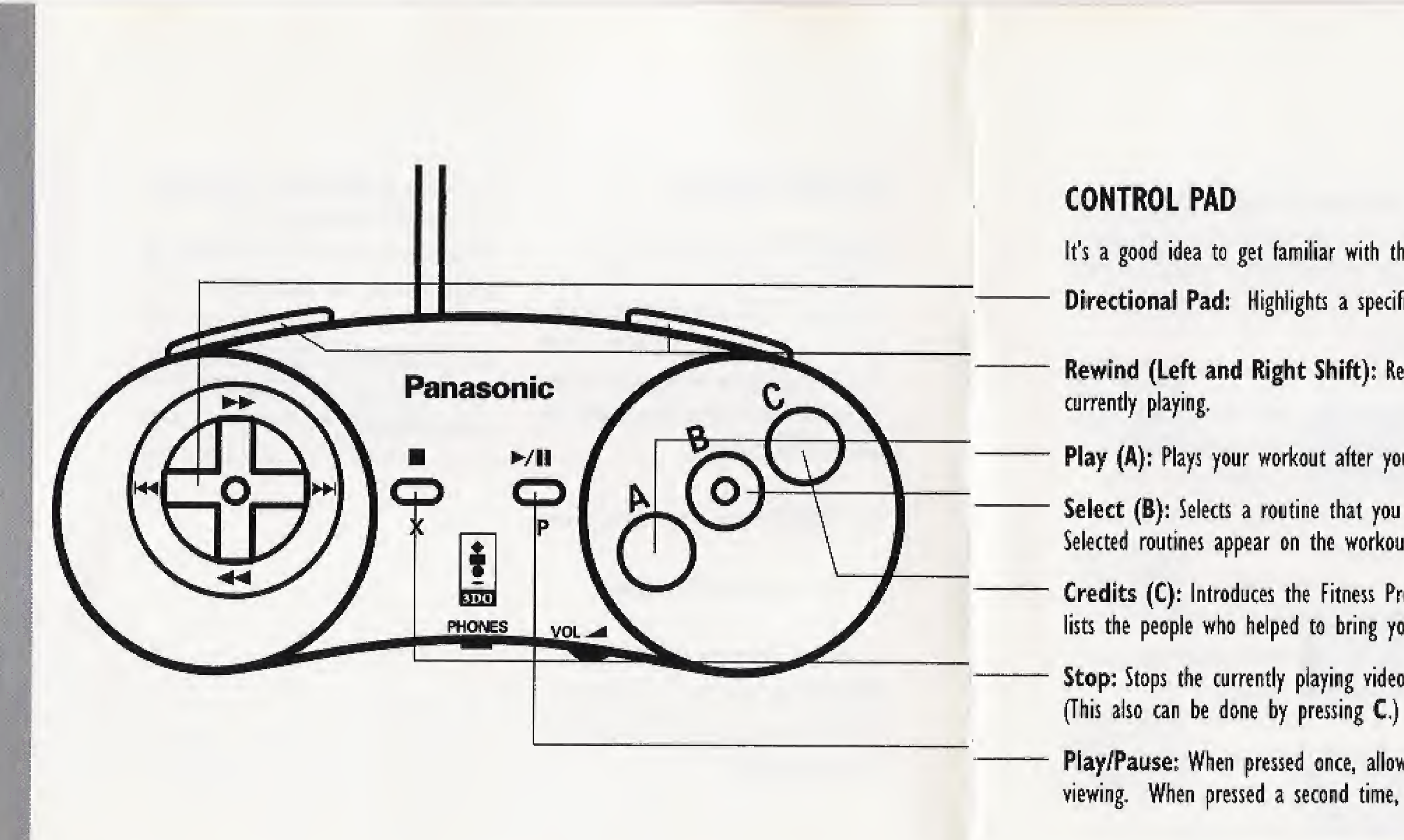

Play/Pause: When pressed once, allows you to pause the video you are currently viewing. When pressed a second time, the video continues playing.

Credits (C): Introduces the Fitness Pros, who guide you through your workout, and lists the people who helped to bring you this fitness product.

Stop: Stops the currently playing video and takes you back to the workout screen.

## WORKOUT SCREEN

When the program starts, the Workout Screen will appear on your screen, it consists of the workout bar, workout selections, buttons, and the stopwatch.

Workout Bar: The seven "boxes" located at the top of the screen make up your workout bar where you can build your workout. As you highlight and select specific routines, the icons (or pictures) for those routines appear in the workout bar in the order that you select them. This allows you to see the exact format of your personalized workout.

Power Step: Adds variety and challenge with new step combinations and fat-burning moves, (12:37)

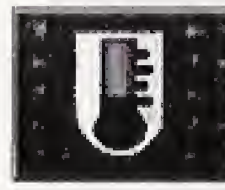

## Workout Selections:

Erase Workout Sequence: Clears the workout bar of the selec-

Next to each selection is an icon (or picture) that relates to the workout routine, The selections are described below:

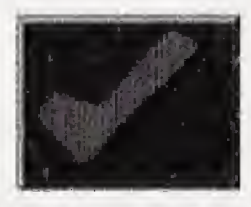

**All Selections: Chooses** the standard workout which consists of the

Warmup, Basic Step, Power Step, and Cooldown.

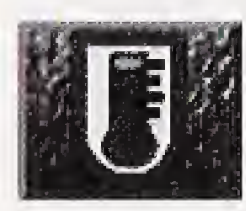

Warmup: Gets your blood flowing and heart pumping, (9:05)

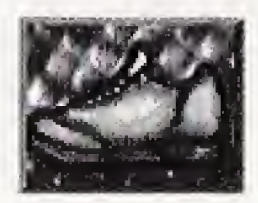

Stopwatch: You'll know how long your workout wifi be by looking at the stopwatch in the top right-hand comer of the screen. The stopwatch will display the length (minutes : seconds) of your chosen workout. As you add routines to the workout bar, the time on the stopwatch wilt change according to the length of each routine.

Basic Step: Gives you basic step patterns that safely prepare you for

more strenuous moves. (12:13)

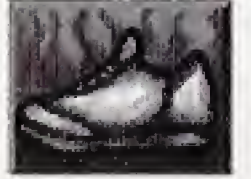

Cooldown: Brings down your heart rate and stretches your muscles.

(4:00)

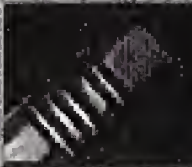

tions you've made.

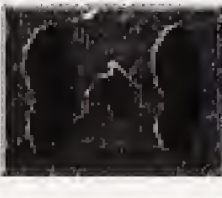

Buttons: Allow you to program your workout or view the credits. They are located on the right-hand side of the screen.

Techniques: Shows you how to perform your workouts safely,

### PROGRAMMING YOUR WORKOUT

It's easy to personalize your step aerobics workout

If you make a mistake or change your mind...

- I. Use the directional pad to position the highlight box on the routine you want to do,
- 2. Press Select  $(B)$  to add the highlighted routine to the workout bar.
- 3. When you've finished programming your workout, take a deep breath, press Play (A) and prepare yourself for the ultimate workout!

\* To play the Techniques segment, highlight the Techniques icon and press Play (A).

• If you need to pause the video for a moment, press the Play/Pause

To stop a currently playing video or the credits segment and return to the workout screen, press  $Stop ( )$ 

- 1. Highlight Erase Workout Sequence with the directional pad,
- 2. Press Select (B). The workout bar will clear all selections.
- 3. Program your workout as described above.

A couple of things to keep in mind:

- $(\blacktriangleright$ / $||$ ) button. Press it again to restart the video.
- of the segment, press the Left Shift or Right Shift button,
- or the C button.
- When you choose All Selections, you'll notice that four boxes are filled and three are blank. You filled,

To rewind the video to the beginning

can continue adding routines to the workout bar until all seven boxes are

#### YOUR TARGET HEART RATE

At least once during the cardiovascular section of your workout, you should check your target heart rate. Gently place two fingers against your wrist or the carotid artery in your neck, and feel for your pulse. Count your pulse for a period of 10 seconds. For best cardiovascular results, your heart rate should fall within the range shown below for your age group.

#### CONTACTING INTELLIMEDIA SPORTS, INC.

### Age Target Heart Rate (Beats per 10 seconds) 15-19 21-28 29-27 21-27 28-36 20-26 37-45 19-25 46-53 18-24 54-62 17-23 63-70 16-22

If you have any problems running this title, you may contact Intellimedia Sports customer support fine at 1-800- 269-2099 or FAX at i-404-261-2282 or write us at Intellimedia Sports, Inc.,

If your heart rate is above this range, lower your intensity by working off your step or not using your arms. If your heart rate is below this range, pick up the pace a little bit by using your arms or raising the height of your step, if your step is adjustable.

#### Product Registration

It is extremely important to send in your product registration card. Doing so insures that your warranty is registered and that you receive notice of updates, new IntelliPiay® products and other opportunities from Intellimedia Sports. This information will help us design future IntelliPlay® titles to meet the needs of you and your family.

#### Customer Support

Customer Support Department, Two Piedmont Center, Suite 300, Atlanta, GA 30305.

#### Sales

For information about additional Intellimedia products, you may reach our sales department at 1-800-269-2101 from 9 a.m. to 6 p.m. ESI

## END USER NOTICES AND WARRANTIES

INTELLIMEDIA SPORTS, INC., THE 300 COMPANY, AND INTELLIMEOIA SPORTS, INC.'S LICENSOR(S) SHALL NOT BE LIABLE TO THE END USER FOR ANY LOSS OF DATA, LOST PROFITS, COST OF SUBSTITUTE GOODS OR OTHER CONSEQUENTIAL, INCIDENTAL, SPE-CIAL, PUNITIVE, OR OTHER DAMAGES OF AHY KIND ARISING OUT OF THE USE OF OR INABILITY TO USE THE SOFTWARE.

INTELLIMEDIA SPORTS, INC.'S LIMITED WARRANTY AND WHICH IS RETURNED TO INTELLIMEDIA SPORTS, INC. OR AN INTELLIMEDIA SPORTS, INC. AUTHORIZED REPRE-SENTATIVE WITH A COPY OF THE RECEIPT. INTELLIMEDIA SPORTS, INC. SHALL HAVE NO RESPONSIBILITY TO REPLACE A DISK/DISC DAMAGED BY ACCIDENT, ABUSE OR MIS-APPLICATION.

INTELLIMEDIA SPORTS, INC. WARRANTS THE COMPACT DISC AND OTHER MEDIA ON WHICH THE SOFTWARE IS RECORDED TO BE FREE FROM DEFECTS IN MATERIALS AND WORKMANSHIP UNDER NORMAL USE FOR A PERIOD OF NINETY (90) DAYS FROM THE DATE OF PURCHASE EVIDENCED BY A COPY OF THE RECEIPT. INTELLIMEDIA SPORTS, INC.'S ENTIRE LIABILITY AND YOUR EXCLUSIVE REMEDY SHALL BE REPLACEMENT Of THE COMPACT DISC NOT MEETING

INTELLIMEDIA SPORTS, INC., THE 3DO COMPANY, AND INTELLIMEDIA SPORTS, INC.'S LICENSOR(S) MAKE NO WARRANTIES, EXPRESS, IMPLIED OR STATUTORY, REGARDING THE SOFTWARE OR DISC, INCLUDING WITHOUT LIMITATION THE IMPLIED WARRANTIES OF MERCHANTABILITY AND FITNESS FOR ANY PARTICULAR PURPOSE, OR ANY EQUIVA-LENT WARRANTIES UNDER THE LAWS OF ANY JURISDICTION.

DO NOT USE A FRONT OR REAR PROJECTION TELEVISION WITH THIS PRODUCT. YOUR PROJECTION TELEVISION SCREEN MAY BE PERMANENTLY DAMAGED IF STATIONARY SCENES OR PATTERNS ARE PLAYED ON YOUR PROJECTION TELEVISION. SIMILAR

 $\blacksquare$ 

DAMAGE MAY OCCUR IF YOU PLACE THIS PRODUCT ON HOLD OR PAUSE. IF YOU USE YOUR PROJECTION TELEVISION WITH THIS PRODUCT, NEITHER THE 3DO COMPANY NOR INTELLIMEDIA SPORTS, INC. WILL BE LIABLE FOR ANY RESULTING DAMAGE. THIS SIT-UATION IS NOT CAUSED BY A DEFECT IN THIS PRODUCT OR THE 3DO SYSTEM; OTHER FIXED OR REPETITIVE IMAGES MAY CAUSE SIMILAR DAMAGE TO A PROJECTION TELEVI-SION. PLEASE CONTACT YOUR TV MANUFACTURER FOR FURTHER INFORMATION.

Copyright ©1994 Intellimedia Sports, Inc., and ESPN Enterprises, Inc. All Rights Reserved. IntelliPlay<sup>®</sup> and the IntelliPlay logo are trademarks of Intellimedia Sports, Inc. ESPN® and the ESPN logo are trademarks of ESPN, Inc. 3D0, the 3D0 logos and Interactive Multiplayer are trademarks of The 3DO Company. Other names and logos are trademarks or registered trademarks of their respective companies.

THE EXECUTION OF THE SOFTWARE WITH THE 3 DO SYSTEM INVOLVES THE USE OF PATENT RIGHTS, GRANTED OR APPLIED FOR, IN CERTAIN COUNTRIES. A PURCHASER OF THE 300 SYSTEM IS LICENSED TO USE SUCH PATENT RIGHTS WITH SOFTWARE LICENSED BY THE 3D0 COMPANY. NO LICENSE, IMPLIED OR OTHERWISE, IS GRANTED FOR THE EXECUTION OF OTHER SOFTWARE.

# COPYRIGHT INFORMATION

i.